# Datenbanksysteme 2011

#### Kapitel 10: Datenbankapplikationen

Oliver Vornberger

Institut für InformatikUniversität Osnabrück

# Datenbankapplikationen

DB-Server-Protokoll

ODBC DQ im Client MS Visio MS Access Embedded SQL **DB-Server-Protokoll** JDBC Application **SQLJ** SQLite / HSQLDB JDBC Applet Java Servlet Java Server Pages PHPRuby on Rails

# ODBC

#### Open Data base connectivity

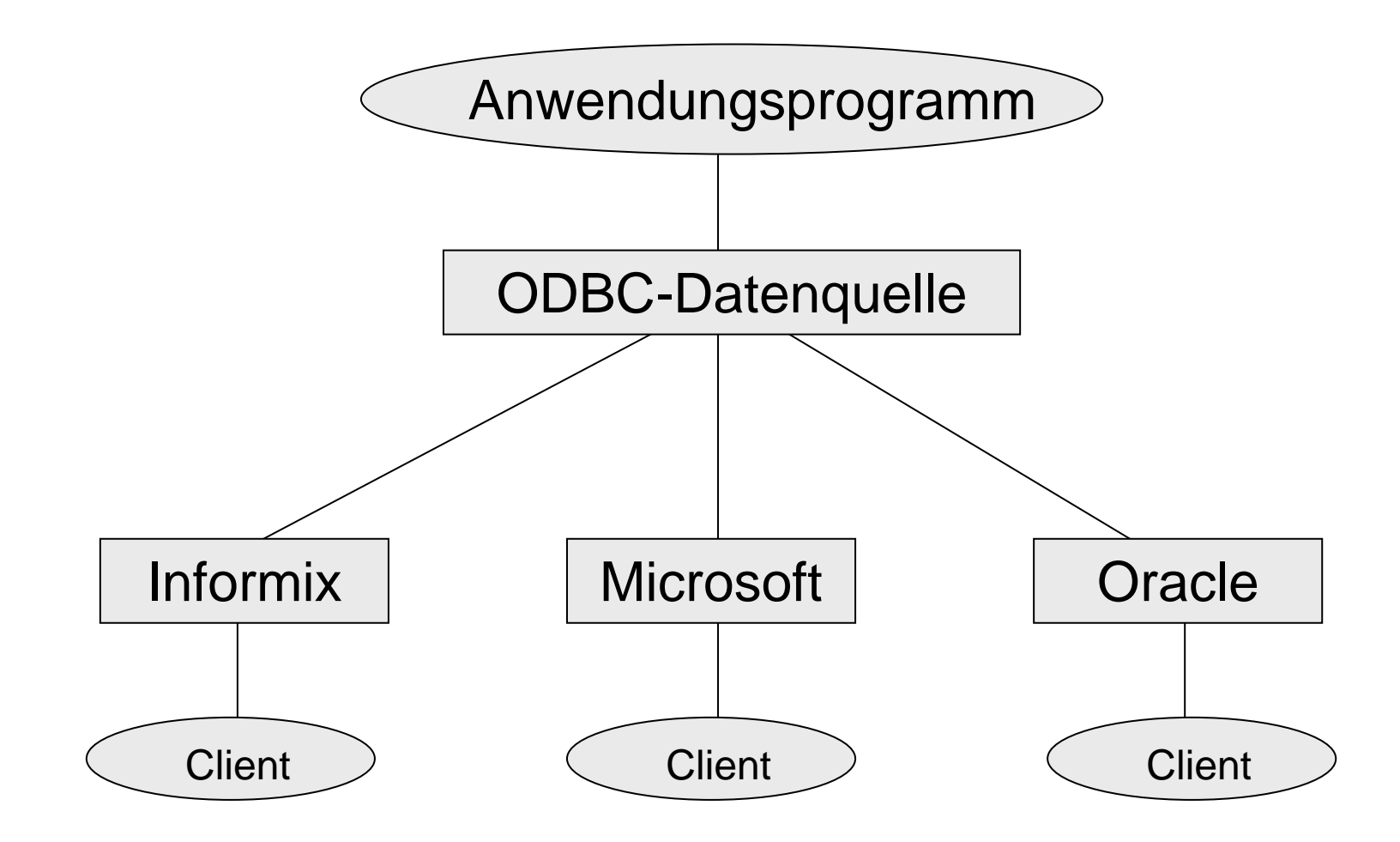

## MySQL Connector

#### **http://www.mysql.com/products/connector/**

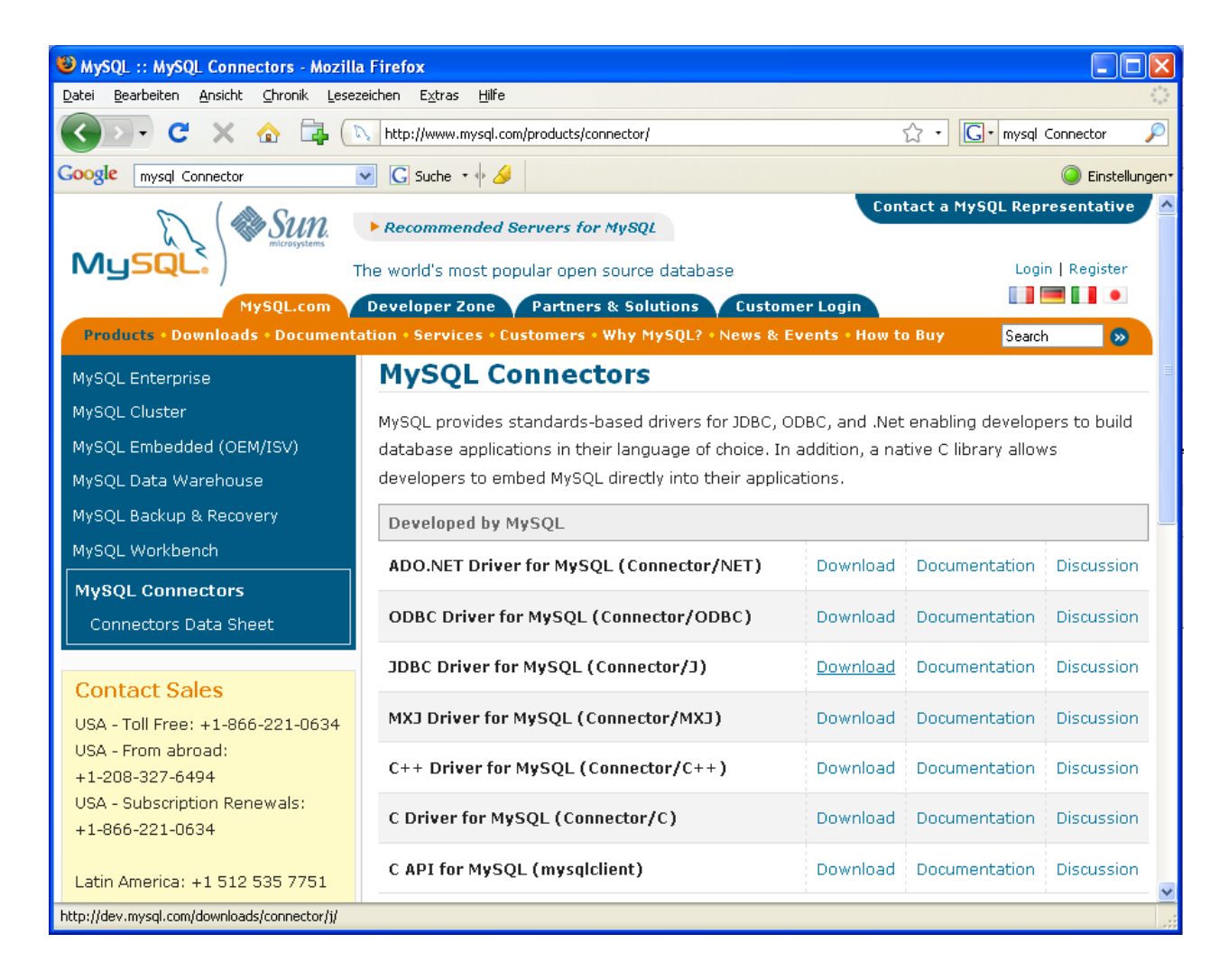

# Datenquelle hinzufügen

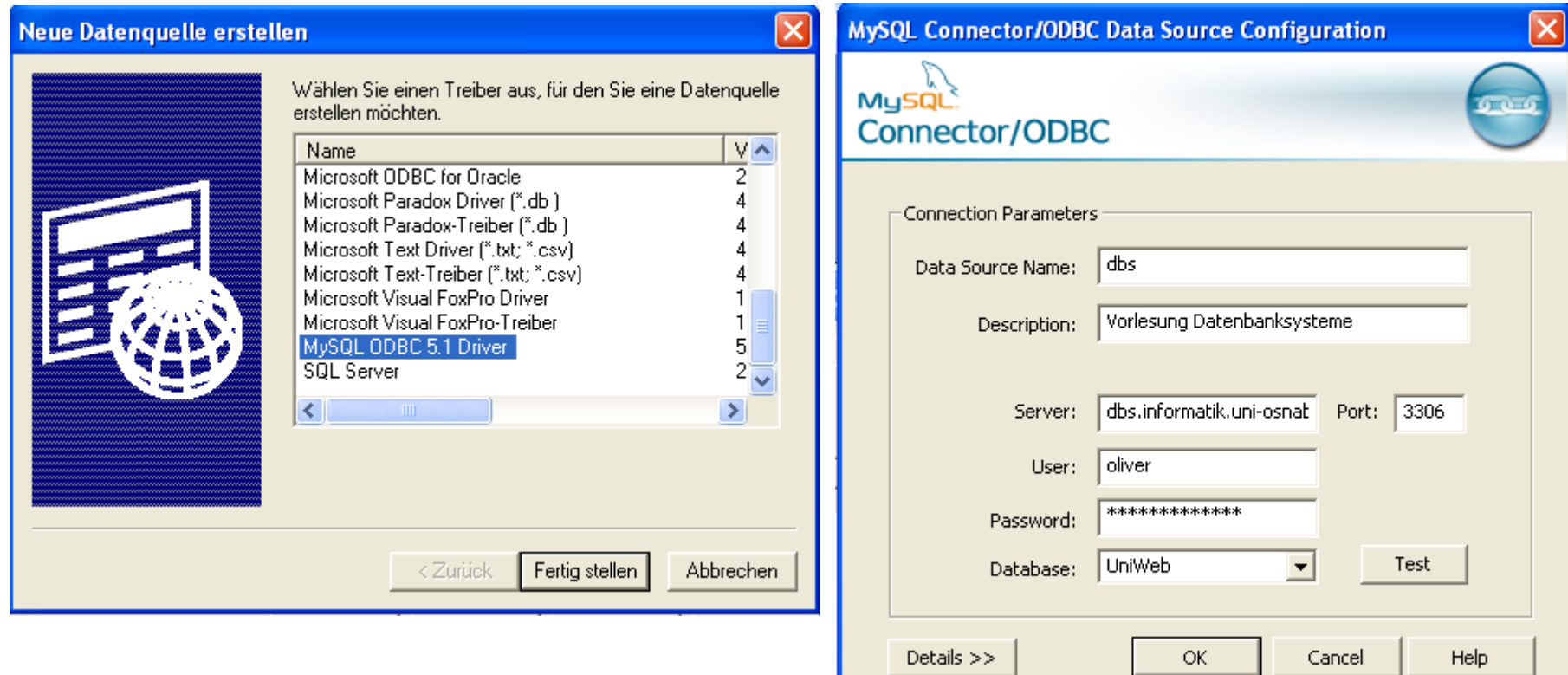

Demo Systemsteuerung

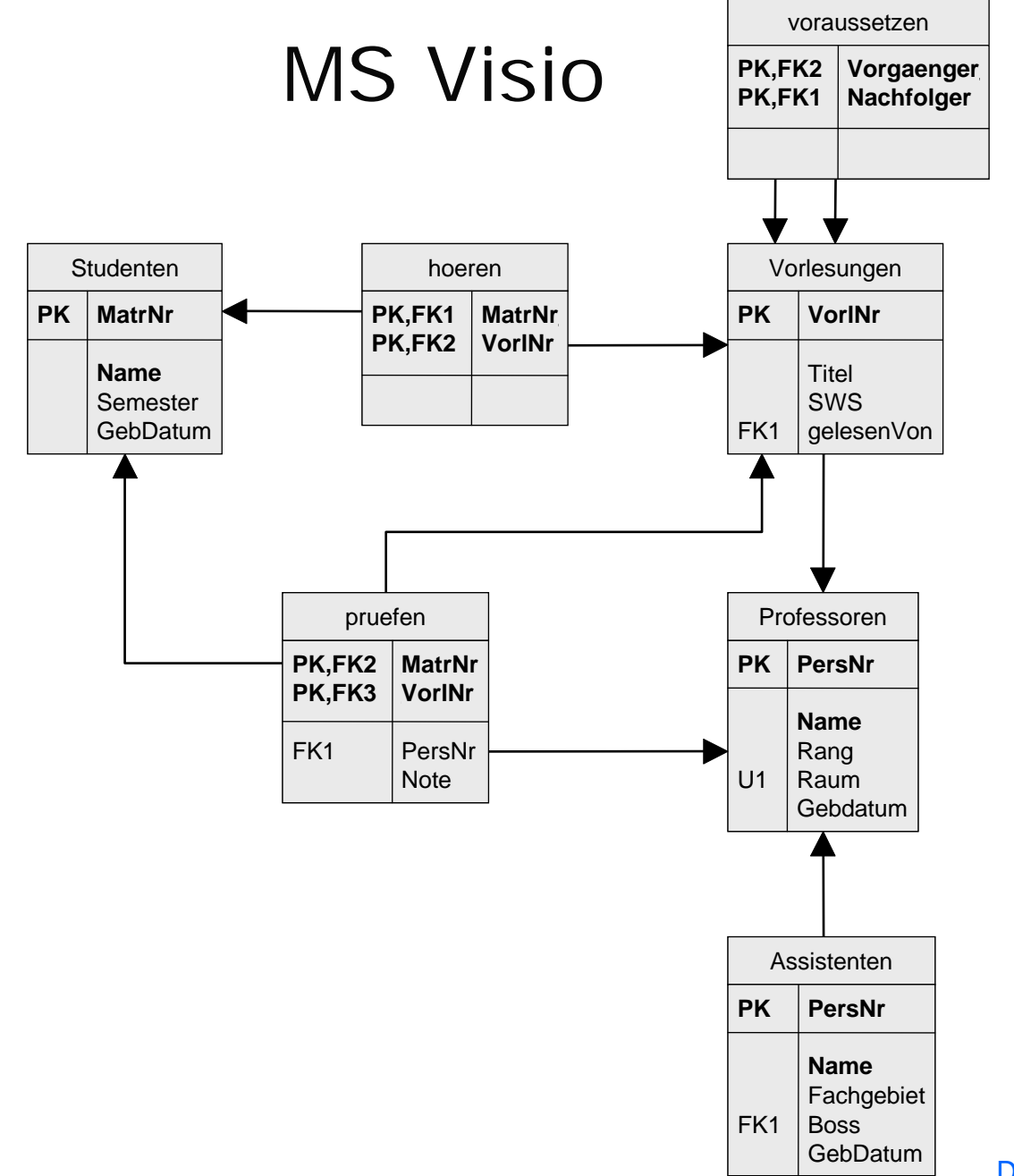

Demo Visio

# MS Access

Stand-alone Datenbanksystem Frontend per ODBC für relationale Datenbank

- $\bullet$ Schemadesign
- $\bullet$ Beziehungen
- $\bullet$ **Queries**
- •**Berichte**
- $\bullet$ Formulare
- $\bullet$ VBA-Skript

#### MS Access Tabelle

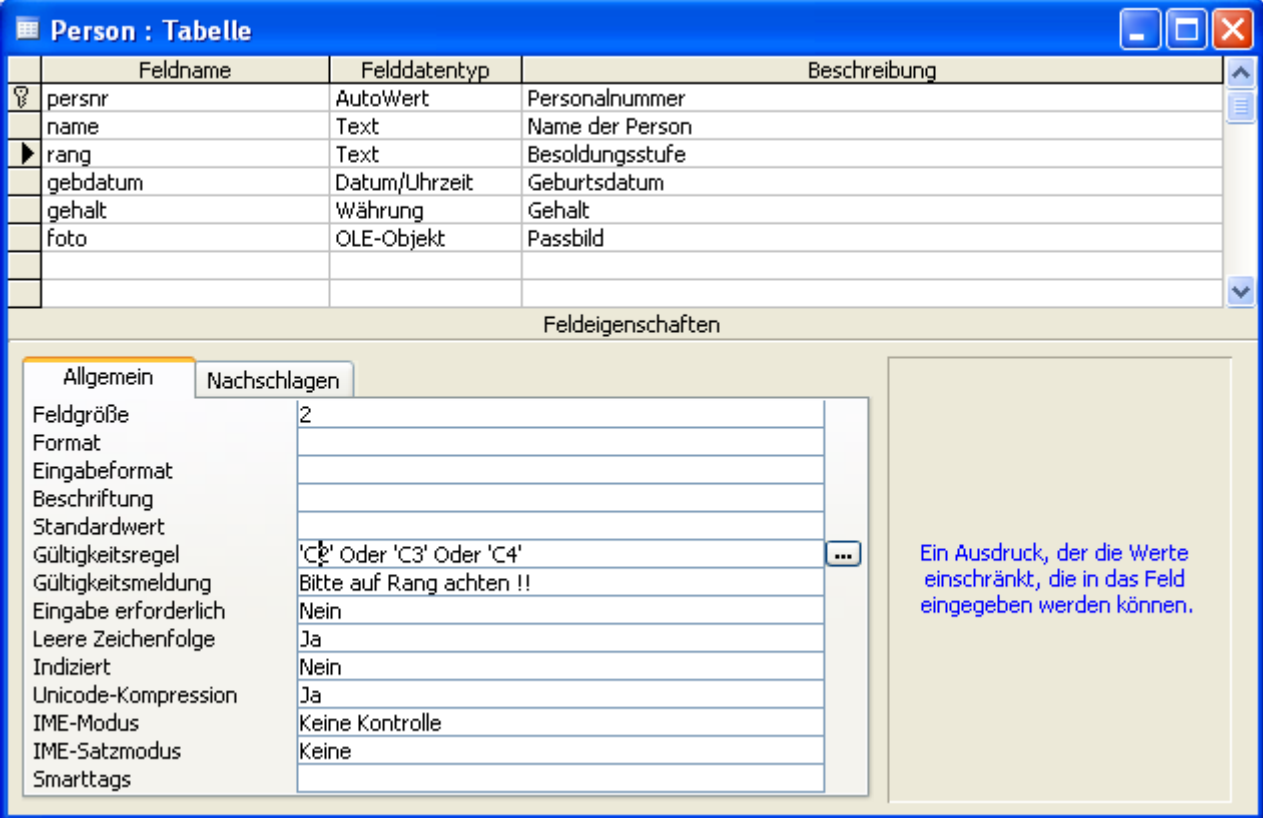

#### MS Access Abfrage

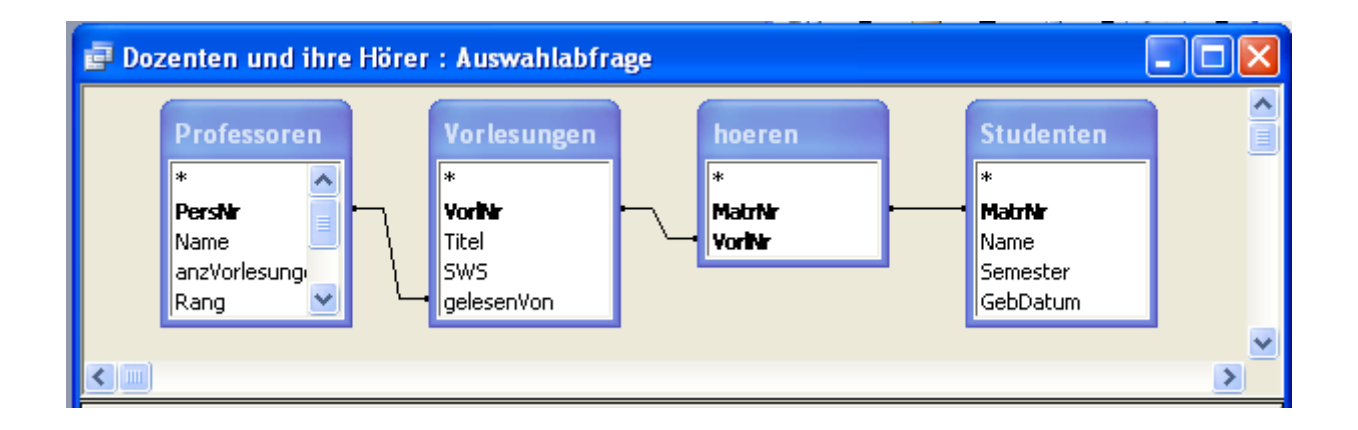

**SELECT Professoren.Name AS Dozenten, Studenten.Name AS Hörer FROM ((Vorlesungen INNER JOIN hoeren ON Vorlesungen.VorlNr=hoeren.VorlNr) INNER JOIN Studenten ON hoeren.MatrNr=Studenten.MatrNr) INNER JOIN Professoren ON Vorlesungen.gelesenVon=Professoren.PersNr;**

#### MS Access Bericht

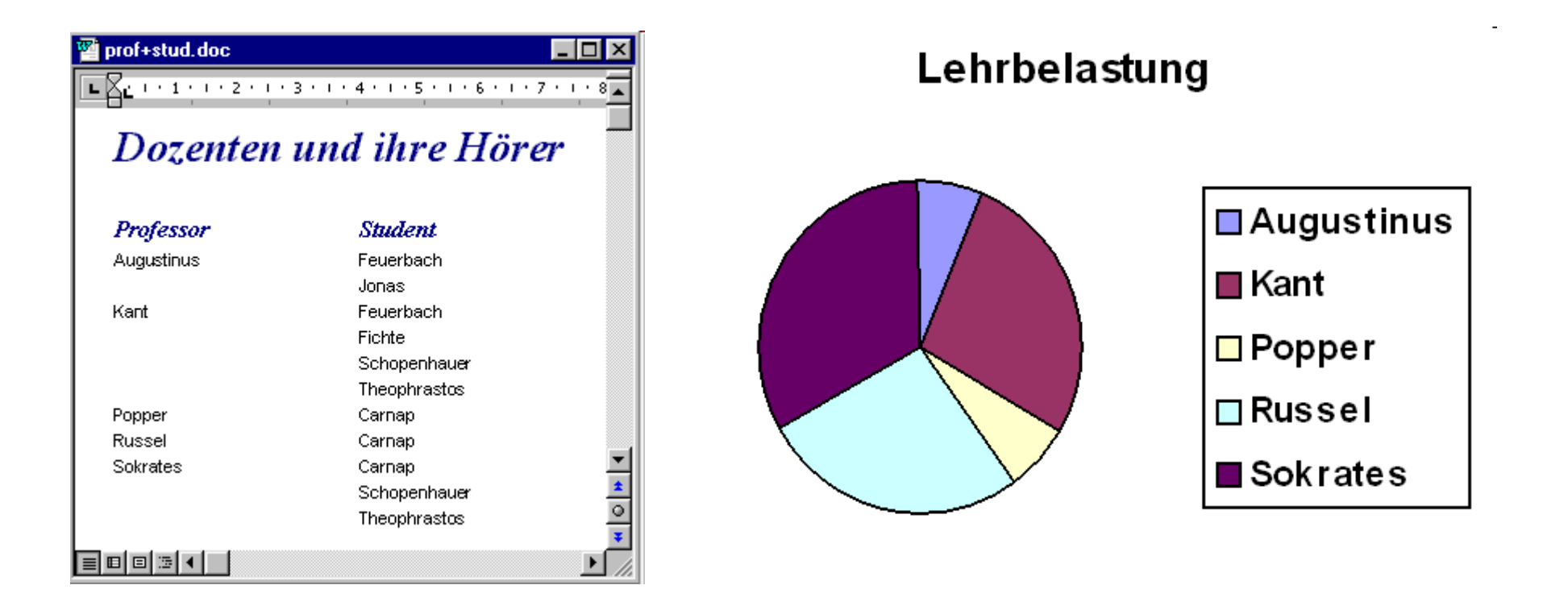

# MS Access Formular

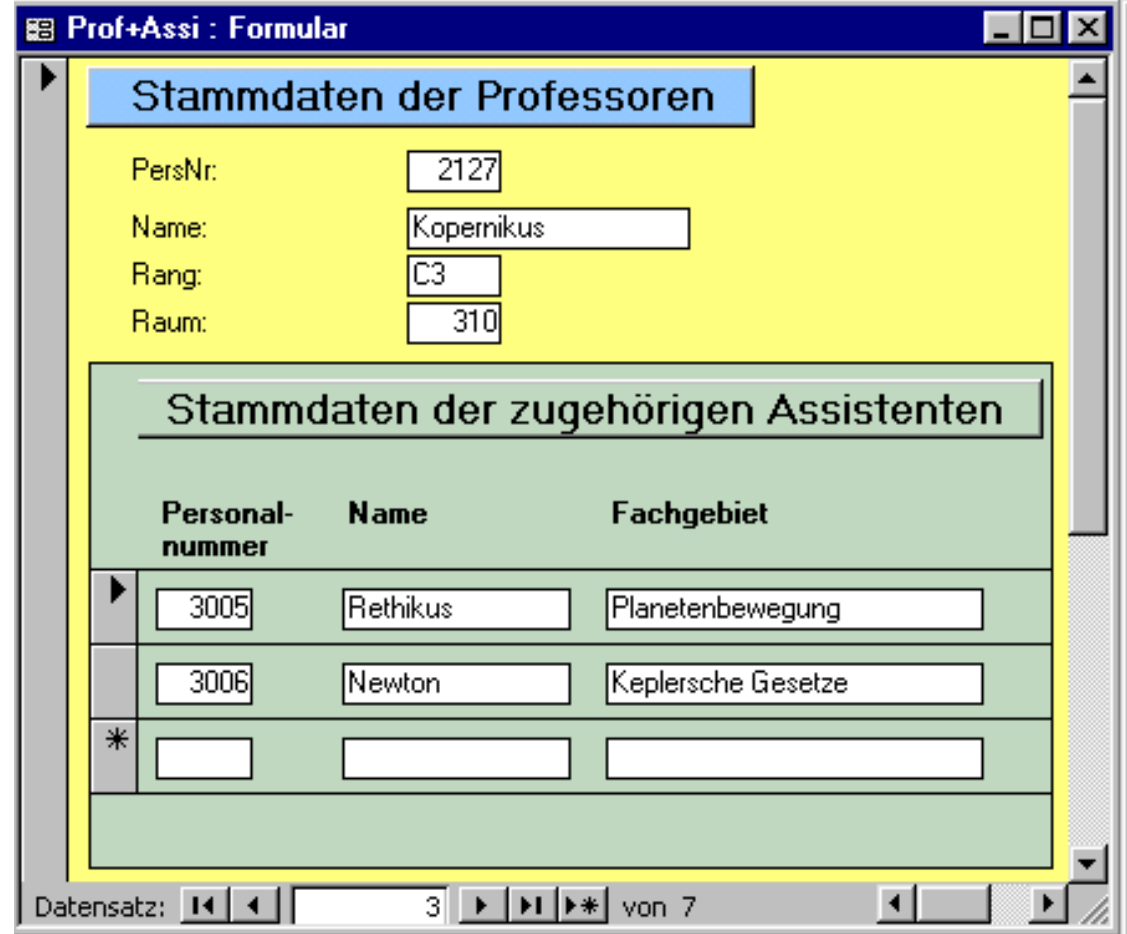

# MS Access Visual Basic for Applications

```
Private Sub berechne_Click()
Dim rang As String
Select Case gehaltsgruppe.Value
Case 1rang = "C2"
Case 2rang = "C3"
Case 3rang = "C4"
Case Elserang = " " 
End SelectIf rang = " "
  Then MsgBox ("Rang fehlt !!!")
ElseDim rs As RecordsetSet rs = CurrentDb.OpenRecordset("Select name, gebdatum from professoren " & _ 
"where gebdatum = (select min(gebdatum) from professoren " & _
"where \text{range} = \text{I}" & \text{range} = \text{I}")"
ausgabe.Value = rs.Fields("name").Value &", geboren am " & rs.Fields("gebdatum")
End IfEnd Sub
```
# Datenbankapplikationen

- •MS Visio
- •MS Access
- $\bullet$ Embedded SQL im C-Programm
- $\bullet$ JDBC / SQLJ Application
- $\bullet$ SQLite / HSQLDB
- $\bullet$ JDBC Applet
- •Java Servlet
- $\bullet$ Java Server Pages
- $\bullet$ PHP
- •Ruby on Rails

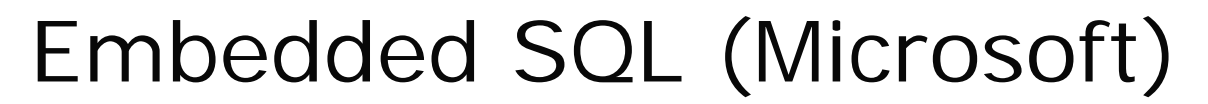

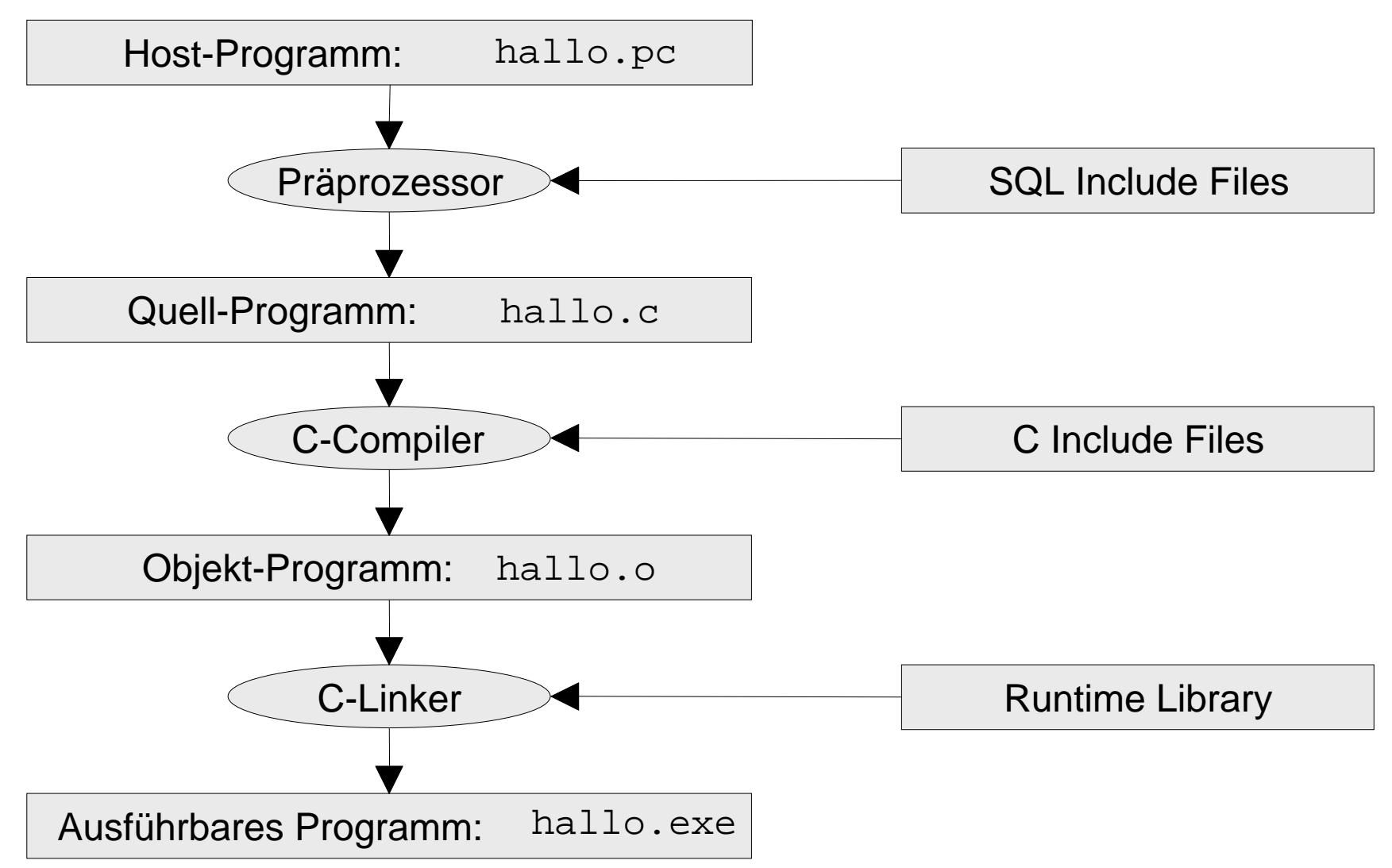

#### Hostvariable

- 
- **char name[20]; // Name**
- **char rang[3]; // Rang**
- **int raum; // Raum**
- **char gebdatum[17]; // Geburtsdatum**
- **int persnr; // Personalnummer**
	-
	-
	-
	-

- 
- **short raum\_ind; // Raum-Indikator**
- Innerhalb von SQL-Statements: Doppelpunkt (:) voranstellen !

#### **Select**

**EXEC SQL SELECT persnr, raum INTO :persnr, :raum INDICATOR :raum\_ind FROM ProfessorenWHERE PersNr = 2125;**

**if (raum\_ind == -1) printf("Personalnummer %d ohne Raumangabe \n",persnr);**

http://www-lehre.inf.uos.de/~dbs/2011/ESQL-Microsoft/beispiel.sqc

http://www-lehre.inf.uos.de/~dbs/2011/ESQL-Microsoft/beispiel.c

# beispiel.exe

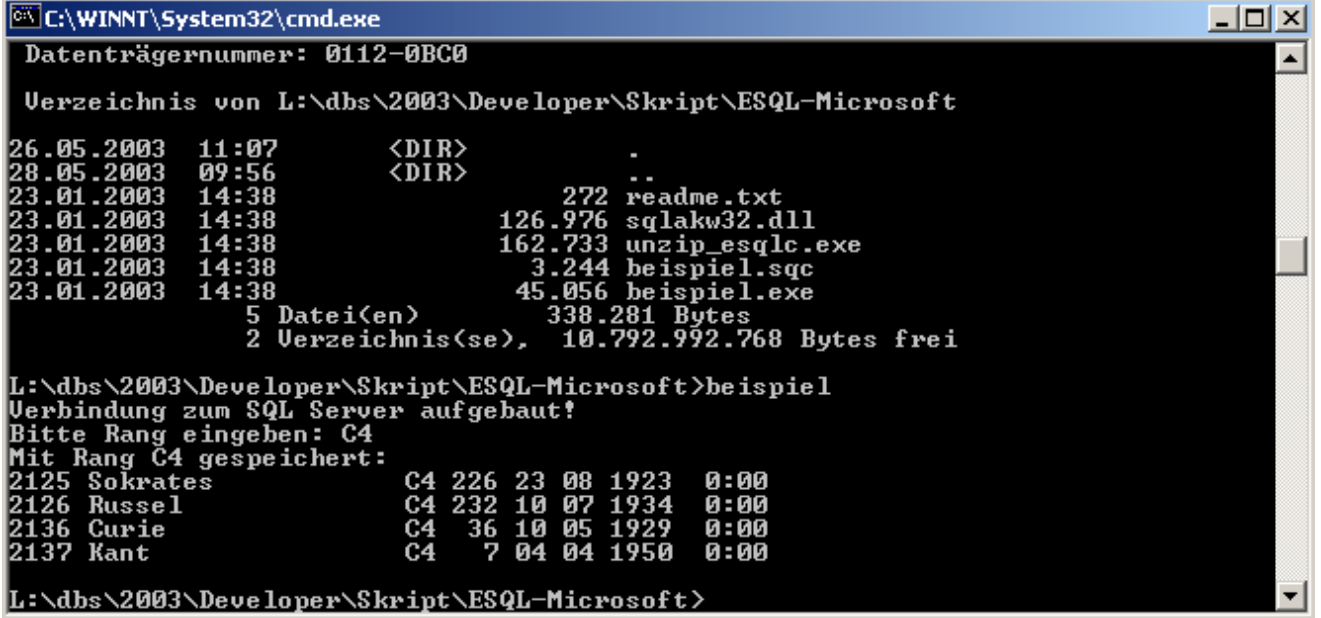

## Embedded SQL (MySQL)

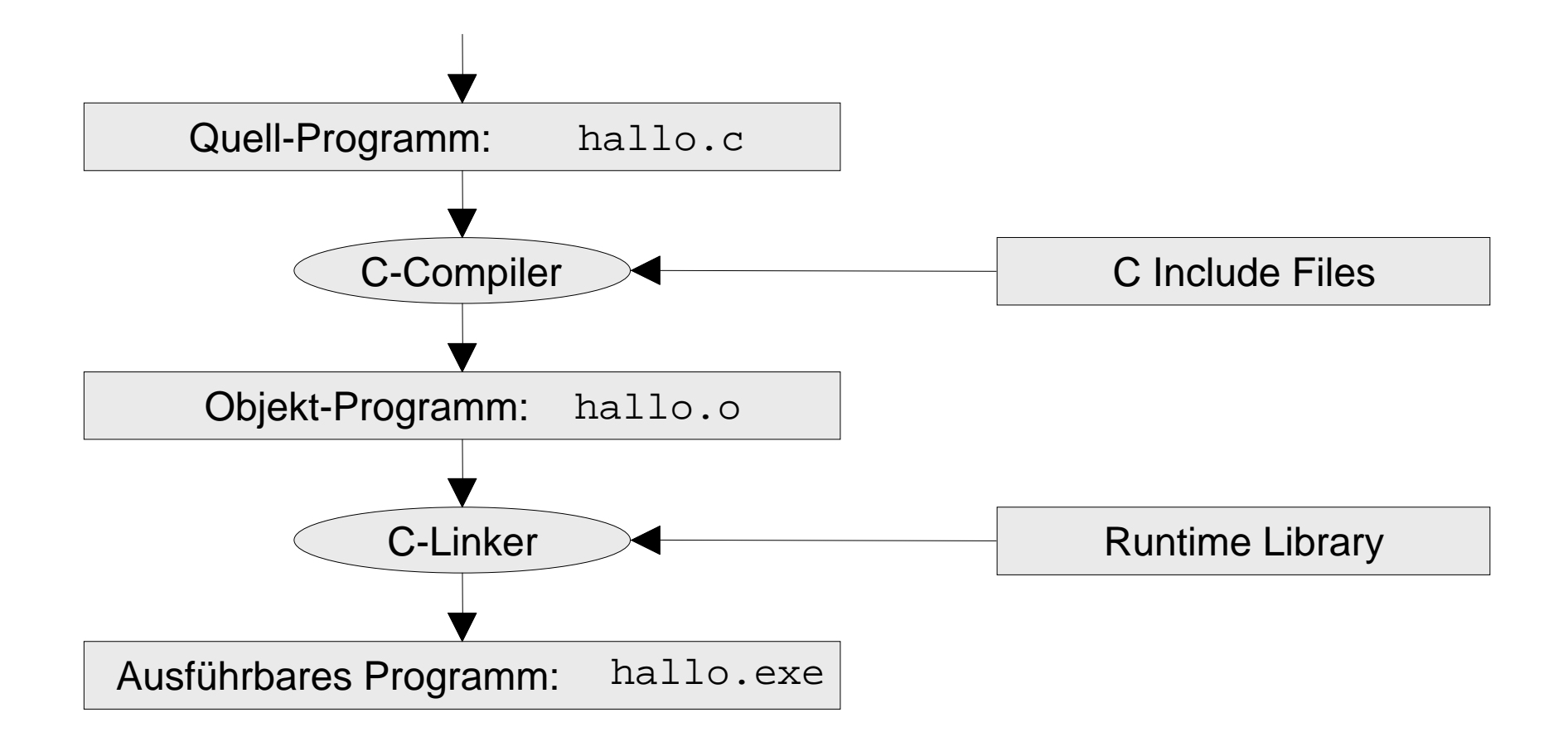

# beispiel.c [Teil 1]

```
#include <mysql.h>
#include <stdio.h>
main() {
 MYSQL *conn; 
 MYSQL_RES *res; 
 MYSQL_ROW row; 
 char *server ="dbs.informatik.uni-osnabrueck.de";
 char *user ="erika"; 
  char *password ="mustermann"; 
  char *database ="UniWeb"; 
  char query[80] = "select * from Professoren where rang ="; 
  char rang[3];
  conn = mysql_init(NULL); 
 mysql_real_connect(conn,server,user,password,
                                      database,0,NULL,0));
```
# beispiel.c [Teil 2]

```
printf("Bitte Rang eingeben: ");
scanf("%s", rang);
printf("Mit Rang %s gespeichert:\n", rang);
strcat(query,"'"); strcat(query, rang);
strcat(query,"'");
mysql_query(conn, query);
res = mysql_use_result(conn);
while ((row = mysql_fetch_row(res)) != NULL)
  printf("%s %s \n", row[0],row[1]);
mysql_free_result(res);
mysql_close(conn);
```
http://www-lehre.inf.uos.de/~dbs/2011/ESQL-MySQL/beispiel1.c

**}**

#### beispiel.exe

**gcc -o beispiel `mysql\_config --cflags` beispiel.c `mysql\_config --libs`**

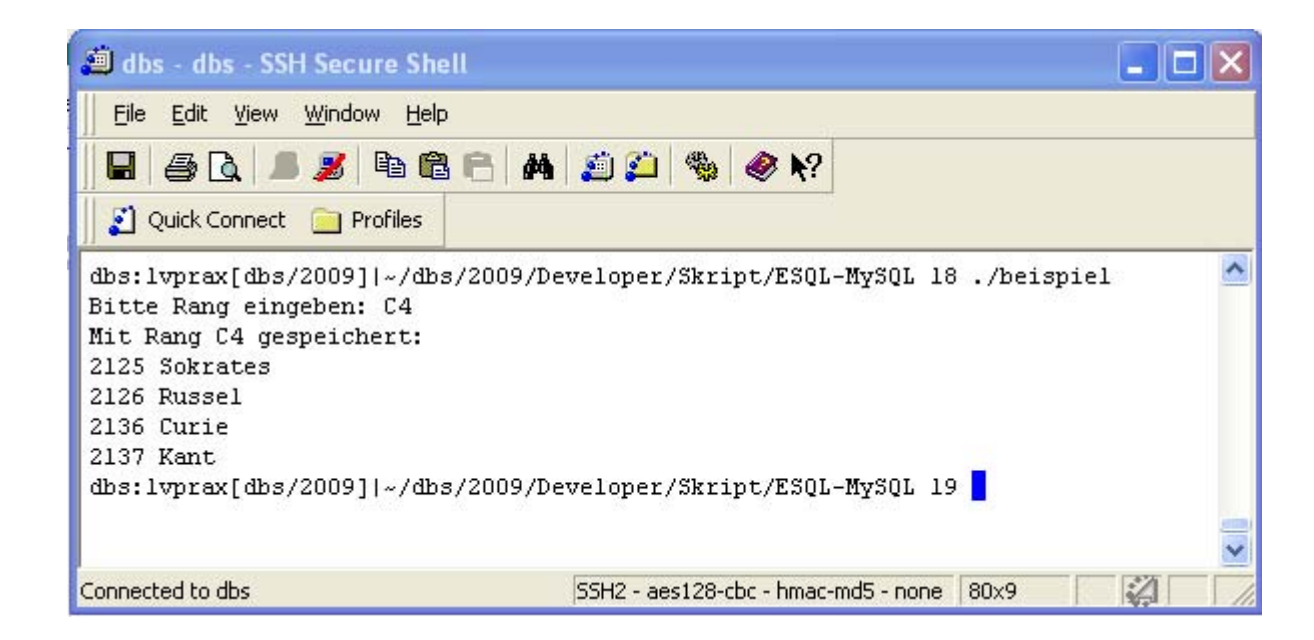

# JDBC

Java-Programm mit Klassen aus java.sql

- Application
- $\bullet$ Applet

nutzt Datenbankserver oder lokale Datei

- $\bullet$ Treiber laden und Verbindung herstellen
- SQL-Statement ausführen
- Ergebnis verarbeiten

#### SQL versus Java

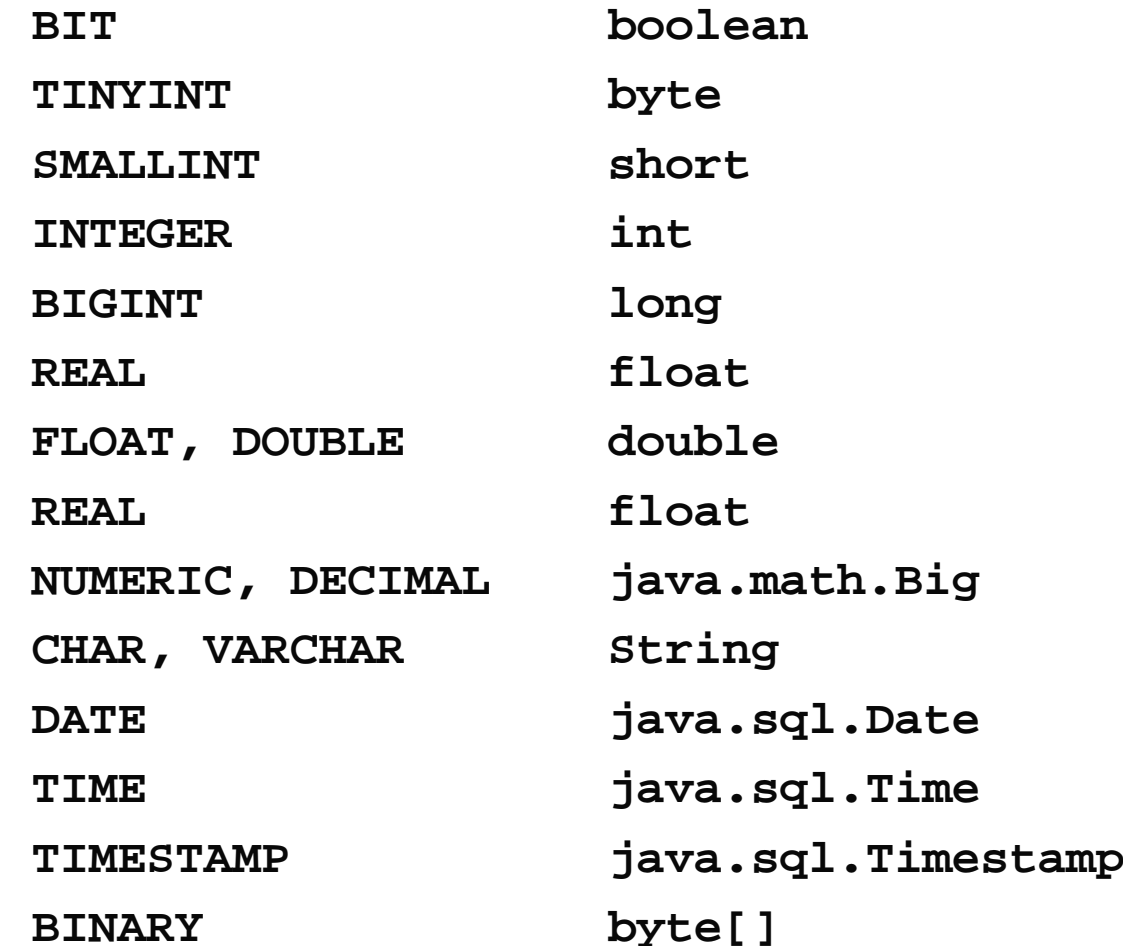

# ShowJDBC.java

```
String url ="jdbc:mysql://dbs.informatik.uos.de/UniWeb";
String user ="erika";
String passwd ="mustermann";
Class.forName("com.mysql.jdbc.Driver"); 
Connection con = DriverManager.getConnection(url,user,passwd);
Statement stmt = con.createStatement();
String query ="select * from Professoren"; 
ResultSet rs = stmt.executeQuery(query);
System.out.println("Professoren mit Geburtsdatum: \n");
while(rs.next()) {
  System.out.print("Professor ");
  System.out.print(rs.getString("Name"));
  System.out.print(" \t geboren ");
  System.out.println(rs.getDate("gebdatum"));
}
stmt.close();
con.close();
```
# Ausgabe von ShowJDBC

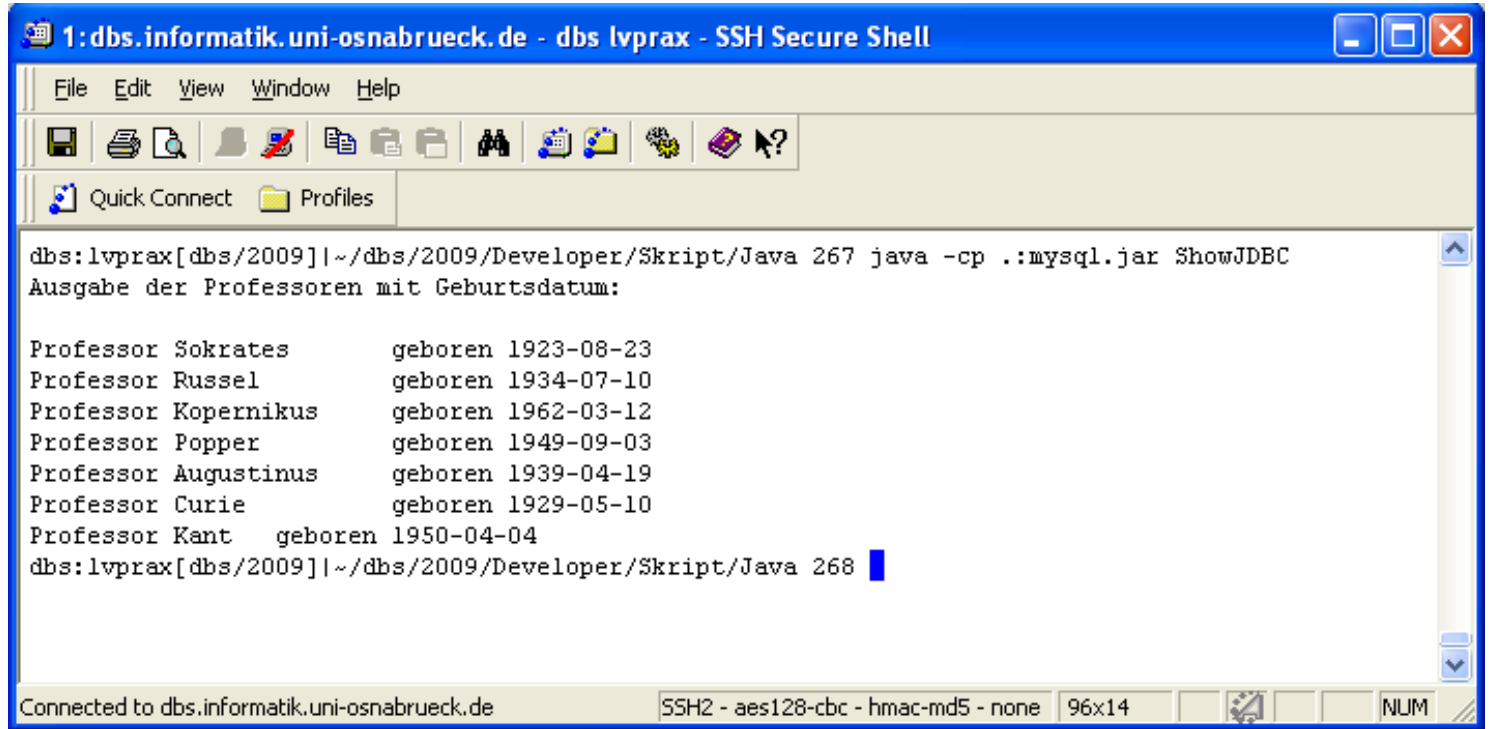

java –cp .:mysql.jar ShowJDBC

#### JDBC: Update

```
…
Statement stmt = con.createStatement();
String query ="UPDATE professoren " + 
               "SET rang='W1' WHERE rang IS NULL";
int x = stmt.executeUpdate(query); 
System.out.println("Es wurden " + x + " befoerdert.");
…
```
#### JDBC: Prepared Statement

```
String query ="select * from Studenten" +
                "where semester < ? "; 
PreparedStatement pstmt = con.prepareStatement(query); 
System.out.print("Bitte Semesterobergrenze: "); 
Scanner sc = new Scanner(System.in); 
int vorgabe = sc.nextInt();
pstmt.setInt(1,vorgabe); 
ResultSet rs = pstmt.executeQuery();
```
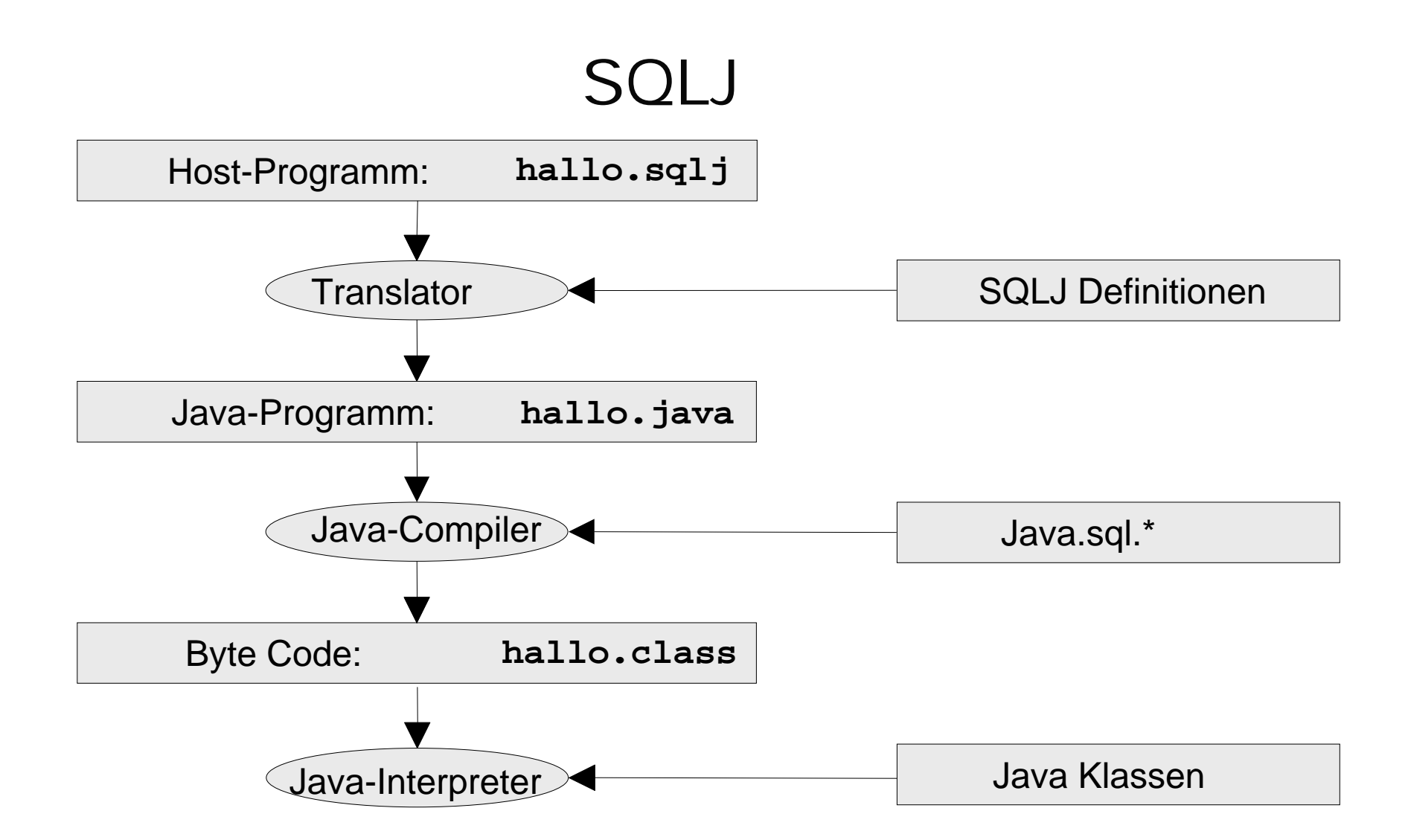

Queries können zur Übersetzungszeit überprüft werden !

#### JDBC + SQLJ (Hostvariablen)

```
int vorgabe = IO.readInt("Bitte Personalnr: ");
String name, rang;
```
**#sql {select name, rang into :name, :rang from professoren where persnr = :vorgabe};**

**System.out.print("Die Personalnr. gehoert zu"); System.out.println(name <sup>+</sup>" mit Rang " + rang);**

http://www-lehre.inf.uos.de/~dbs/2011/Java/ShowSqljHost.sqlj

http://www-lehre.inf.uos.de/~dbs/2011/Java/ShowSqljHost.java

#### SQLJ Iterator

```
#sql iterator MyIter(String name, String semester);
MyIter iter;
#sql iter = {select name, semester from Studenten};
while (iter.next()) {
      System.out.print(iter.name() + " studiert im ");
       System.out.println(iter.semester() + ". Semester");
}
```
# **SOLite**

- $\bullet$ in C geschriebene Programmbibliothek für SQL-Abfragen
- $\bullet$ doppelt so schnell wie MySQL
- $\bullet$ Java-Anbindung möglich (emuliert C in Java VM)
- $\bullet$ Treiber sqlitejdbc-v054.jar
- $\bullet$ kein DB-Server erforderlich
- $\bullet$ nur ein User
- $\bullet$ unterstützt Transaktionen
- $\bullet$ meist genutzte Datenbank der Welt
- $\bullet$ z.B. iPhone, Android
- •http://www.sqlite.org/

### SQLiteSchreibTest.java [Teil 1]

```
import java.sql.*;
public class SQLiteSchreibTest{
 public static void main(String args[]) {
   String url ="jdbc:sqlite:meine-sqlite-datenbank";
   String user ="erika";
   String passwd ="mustermann";
  try {
    Class.forName("org.sqlite.JDBC");
    Connection con;
     con = DriverManager.getConnection(url,user,passwd);
     Statement stat = con.createStatement();
     stat.executeUpdate("drop table if exists Profs");
     stat.executeUpdate("CREATE TABLE Profs(PersNr INT PRIMARY KEY, "
                       +"Name VARCHAR(20) NOT NULL, "
                       +"Rang CHAR(2), "
                       + "Raum INTEGER);");
```
# SQLiteSchreibTest.java [Teil 2]

```
stat.executeUpdate("insert into Profs
                      values(1111,'Susi','W3',226)");
 stat.executeUpdate("insert into Profs
                      values (2222,'Paul','W3',312)");
 stat.executeUpdate("insert into Profs
                      values (3333,'Gerd','W3',434)");
 stat.executeUpdate("insert into Profs
                      values (4444,'Hans','W3',128)");
 stat.close();
}catch(SQLException ex) {
 System.err.println("SQLException: " + ex.getMessage());
}catch(ClassNotFoundException ex) {
 System.err.println("SQLException: " + ex.getMessage());
}
```
http://www-lehre.inf.uos.de/~dbs/2011/Java/SQLiteSchreibTest.java

**}**

**}**

# SQLiteLeseTest.java [Teil 1]

```
import java.sql.*;
public class SQLiteLeseTest{
 public static void main(String args[]) {
    String url ="jdbc:sqlite:meine-sqlite-datenbank";
    String user ="erika";
    String passwd ="mustermann";
   try {
      Class.forName("org.sqlite.JDBC");
     Connection con; 
      con = DriverManager.getConnection(url,user,passwd);
      Statement stmt = con.createStatement(); 
      String query ="select * from Profs";
     ResultSet rs = stmt.executeQuery(query);
```
# SQLiteLeseTest.java [Teil 2]

```
System.out.println("Ausgabe der Professoren\n");
 while(rs.next()) {
   System.out.print("Professor ");
   System.out.print(rs.getString("Name"));
   System.out.print(" hat den Rang ");
   System.out.println(rs.getString("Rang"));
  }
 stmt.close();
 con.close();
}catch(SQLException ex) {
 System.err.println("SQLException: " + ex.getMessage());
}catch(ClassNotFoundException ex) {
 System.err.println("SQLException: " + ex.getMessage());
}
```
http://www-lehre.inf.uos.de/~dbs/2011/Java/SQLiteLeseTest.java SSH

**}**

# **HSQLDB**

in Java geschriebene relationale Datenbank hsqldb.jar nur 600 KB

Datenbank erzeugbar

- $\bullet$ nur zur Laufzeit im Arbeitsspeicher
- im file-Modus ähnlich zu SQLite
- als Server für mehrere Clienten

http://hsqldb.org/
## HSQLDBSchreibTest.java [Teil 1]

```
import java.sql.*;
public class HSQLSchreibTest{
 public static void main(String args[]) {
   String url ="jdbc:hsqldb:file:meine-hsqldb-datenbank";
   String user ="sa";
   String passwd ="";
  try {
     Class.forName("org.hsqldb.jdbcDriver");
     Connection con;
     con = DriverManager.getConnection(url,user,passwd);
     Statement stat = con.createStatement();
     stat.executeUpdate("drop table if exists Profs");
     stat.executeUpdate("CREATE TABLE Profs(PersNr INT PRIMARY KEY, "
                       +"Name VARCHAR(20) NOT NULL, "
                       +"Rang CHAR(2), "
                       + "Raum INTEGER);");
```
## HSQLDBSchreibTest.java [Teil 2]

```
stat.executeUpdate("insert into Profs
                        values(1111,'Susi','W3',226)");
   stat.executeUpdate("insert into Profs
                        values (2222,'Paul','W3',312)");
   stat.executeUpdate("insert into Profs
                        values (3333,'Gerd','W3',434)");
   stat.executeUpdate("insert into Profs
                        values (4444,'Hans','W3',128)");
   stat.execute("SHUTDOWN");
   stat.close();
 }catch(SQLException ex) {
   System.err.println("SQLException: " + ex.getMessage());
 }catch(ClassNotFoundException ex) {
   System.err.println("SQLException: " + ex.getMessage());
  }
}
```
http://www-lehre.inf.uos.de/~dbs/2011/Java/HSQLDBSchreibTest.java

**}**

## HSQLDBLeseTest.java [Teil 1]

```
import java.sql.*;
public class HSQLDBLeseTest{
 public static void main(String args[]) {
    String url ="jdbc:hsqldb:file:meine-hsqldb-datenbank";
    String user ="sa";
    String passwd ="";
   try {
      Class.forName("org.hsqldb.jdbcDriver");
     Connection con; 
      con = DriverManager.getConnection(url,user,passwd);
      Statement stmt = con.createStatement(); 
      String query ="select * from Profs";
     ResultSet rs = stmt.executeQuery(query);
```
# HSQLDBLeseTest.java [Teil 2]

```
System.out.println("Ausgabe der Professoren\n");
   while(rs.next()) {
     System.out.print("Professor ");
     System.out.print(rs.getString("Name"));
     System.out.print(" hat den Rang ");
     System.out.println(rs.getString("Rang"));
    }
   stmt.close();
   con.close();
  }catch(SQLException ex) {
   System.err.println("SQLException: " + ex.getMessage());
  }catch(ClassNotFoundException ex) {
   System.err.println("SQLException: " + ex.getMessage());
  }
}
```
http://www-lehre.inf.uos.de/~dbs/2011/Java/HSQLDBLeseTest.java SSH

**}**

# JDBC Applet

- Javaprogramm auf Webserver
- gezogen von und ausgeführt auf Webbrowser
- $\bullet$  Applet darf nur Verbindung aufbauen zu Rechner, von dem es gezogen wurde
- $\bullet \Rightarrow$  Datenbankserver und Webserver auf einem Rechner

# getMetaData()

```
…
stmt = con.createStatement();
ResultSet rs = stmt.executeQuery(query);
int spalten = rs.getMetaData().getColumnCount(); 
StringBuilder b = new StringBuilder();
for (int i = 1; i \leq smallen; i++)String lab = rs.getMetaData().getColumnLabel(i);
  int max = rs.getMetaData().getColumnDisplaySize(i) + 4;
  int cur = b.length();
  b.setLength(cur+max);
  b.replace(cur, cur+lab.length(),lab);
} 
b.append("\n"); 
…
```
**JDBCApplet.java Aufruf von JDBCApplet**

## einfache Webseite für JDBCApplet.class

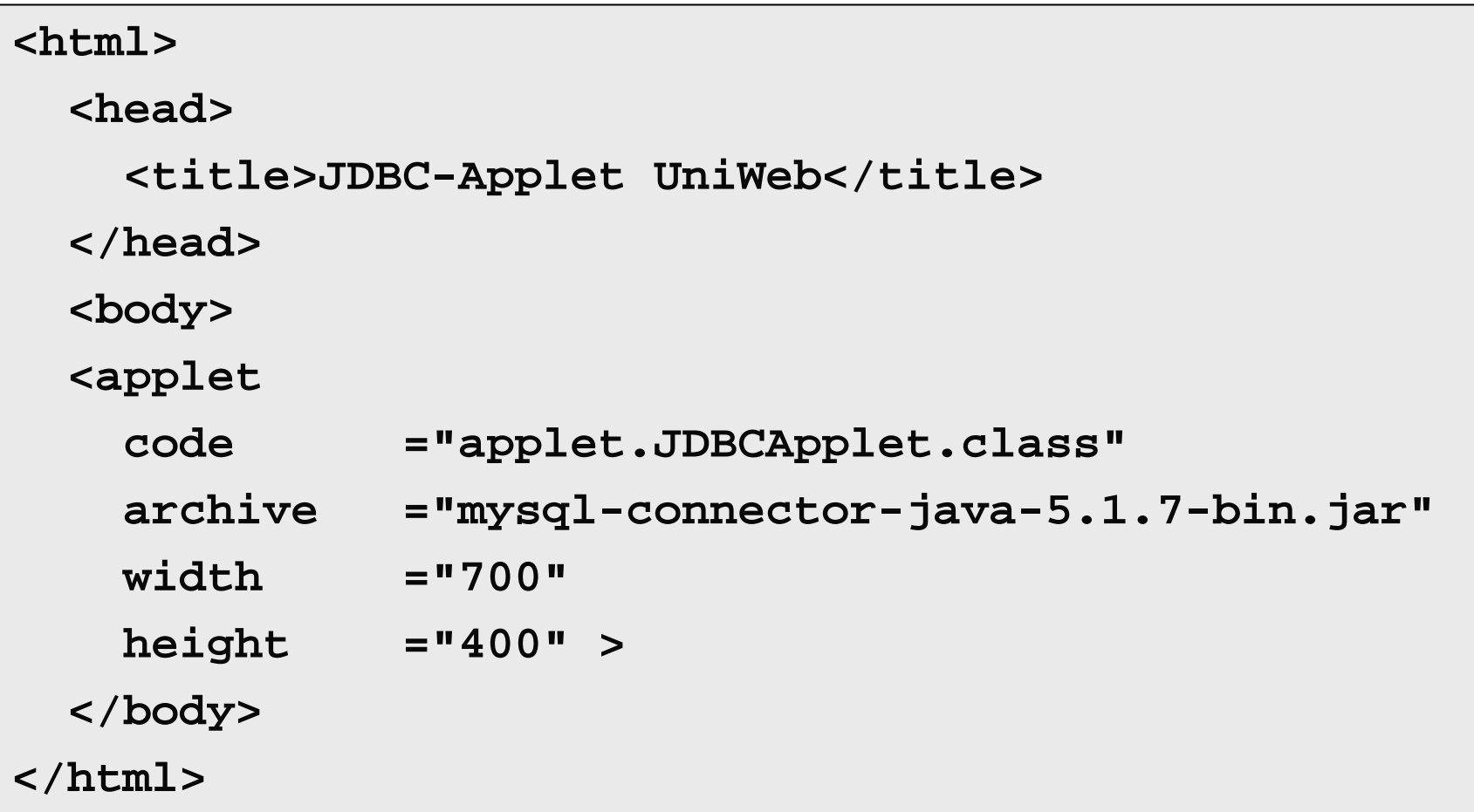

**http://dbs.informatik.uos.de/media2mult/applet/index2.html**

#### korrekte Webseite für JDBCApplet.class

```
<!DOCTYPE HTML PUBLIC "-//W3C//DTD HTML 4.01//EN" 
"http://www.w3.org/TR/html4/strict.dtd">
<html><head><title>JDBC-Applet UniWeb</title></head>
<body> <h1>Demo-Applet f&uuml;r JDBC-Datenbankzugriff</H1>
<div><object classid="clsid:8AD9C840-044E-11D1-B3E9-00805F499D93"
     codetype="application/java-vm" width="700" height="400"
     data="applet.JDBCApplet.class">
     <param name="archive" value="mysql-connector-java-5.1.7-bin.jar">
    <param name="code" value="applet.JDBCApplet.class">
    <param name="type" value="application/java-vm">
     <comment><object classid="java:applet.JDBCApplet.class"
            codetype="application/java-vm" width="700" height="400">
           <param name="archive" value="mysql-connector-java-5.1.7-bin.jar">
       </object>
     </comment>
 </object>
</div>
</body>
</html>
```
#### **http://dbs.informatik.uos.de/media2mult/applet/**

# Datenbankapplikationen

- •MS Visio
- •MS Access
- $\bullet$ Embedded SQL im C-Programm
- $\bullet$ JDBC Application
- $\bullet$ SQLite / HSQLDB
- $\bullet$ JDBC Applet
- •Java Servlet
- •Java Server Pages
- •PHP
- •Ruby on Rails

# Java Servlet

Java-Programm mit Klassen aus javax.servlet.\* läuft auf Server

- •HTML-Form ausfüllen
- $\bullet$ Argumente an Servlet schicken
- •Servlet beantwortet Query mit JDBC
- •Ergebnis wird als HTML zurückgeschickt

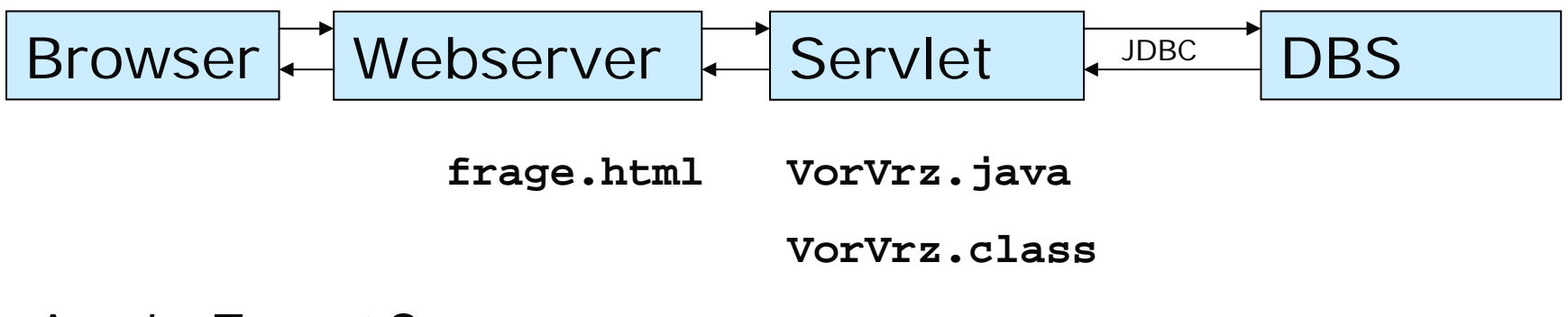

Apache Tomcat Server **http://dbs.informatik.uos.de:8180/**

# frage.html

```
<html><head><title>Vorlesungsverzeichnis mit Java Servlet</title>
  </head>
 <body>
   <form method="GET" action="VrlVrz">Bitte geben Sie den Namen eines Professors ein:
    <p><input name="professor_name" size="40">
    <p><input type="submit" value="Vorlesungen ermitteln">
    </form>
 </body>
</html>
```
# VorVrz.java (Anfang … Ende)

```
public class VrlVrz extends HttpServlet {
  public void doGet (HttpServletRequest request, 
                       HttpServletResponse response)
                       throws ServletException, IOException {
    Connection con = null;
    Statement stmt = null;
    ResultSet rs = null; 
    response.setContentType("Text/html"); 
    PrintWriter out = response.getWriter(); 
    try {
          ……} catch(ClassNotFoundException e) {
      out.println("Datenbanktreiber nicht gefunden: " + e.getMessage());
     } 
    catch(SQLException e) { 
      out.println("SQLException: " + e.getMessage());
     } 
    finally { 
      \text{try} \{ \text{ if } (\text{con} != \text{null}) \text{ con.close}(\text{)} \}} catch (SQLException ignorieren) {} 
  } 
}
```
# VorVrz.java (Mitte)

```
Class.forName("com.mysql.jdbc.Driver"); 
con = DriverManager.getConnection(
"jdbc:mysql://dbs.informatik.uni-osnabrueck.de/UniWeb", "erika", "mustermann"); 
stmt = con.createStatement(); 
String query ="select v.vorlnr, v.titel, v.sws " +
               "from vorlesungen v, professoren p " +
               "where v.gelesenvon = p.persnr and p.name ='" +
               request.getParameter("professor_name") + "'";
rs = stmt.executeQuery(query);
out.println("<HTML>");
out.println("<HEAD><TITLE>Java Servlet</TITLE></HEAD>");
out.println("<BODY>");
out.println("<H1>Vorlesungen von Prof. " +
           request.getParameter("professor_name") +": </H1>");
out.println("<UL>");
while (rs.next()) 
  out.println("<LI>" + 
 rs.getInt("VorlNr") + ": " +
 rs.getString("Titel") + " (mit " +
  rs.getInt("SWS") + " SWS)" + "</LI>");
out.println("</UL>"); 
out.println("<BODY></HTML>");<br>
servlet.html
                                                        VrlVrz.java
```
## SQL-Injection

Obacht: User-Eingabe nicht ungefiltert an den SQL-Interpreter weiterreichen ! **select … where p.name <sup>=</sup>'" + request.getParameter("professor\_name") + "'";**

Eingabe **Sokrates** erzeugt **select … where name='Sokrates';**

Eingabe **Sokrates';delete from Professoren where name='Kant** erzeugt **select … where name='Sokrates'; delete from Professoren where name='Kant';**

#### Java Server Pages

Trennung von Form und Funktionalität:

- $\bullet$ HTML-Seite mit Aufruf von Java-Methoden
- $\bullet$ Java-Klasse mit Methoden

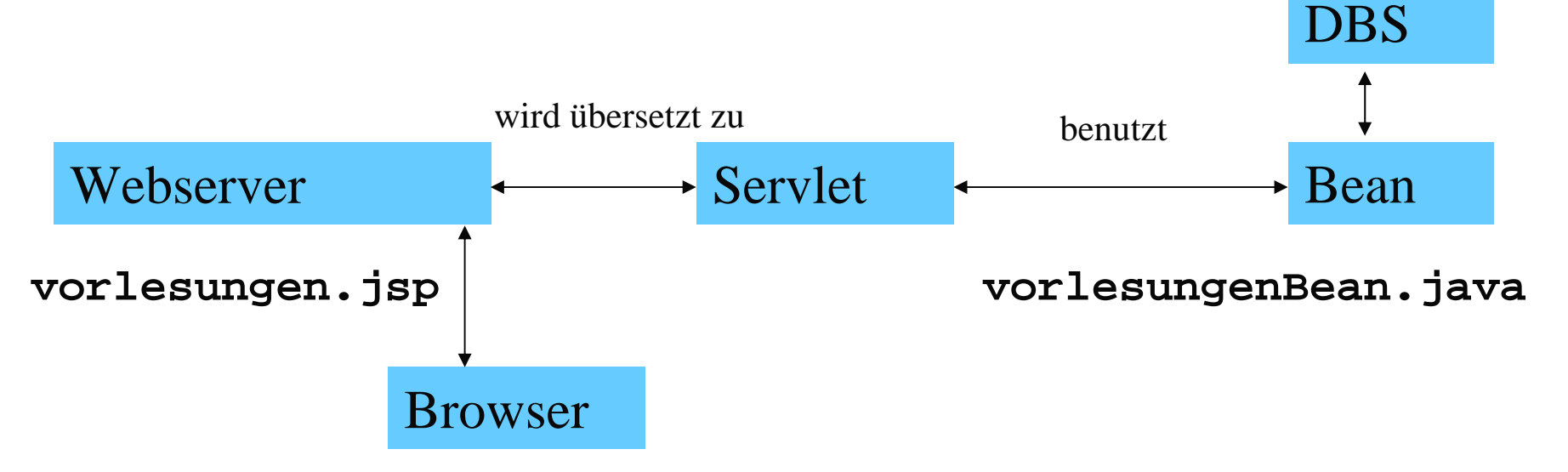

#### Syntax der JSP-Seite

In den HTML-Code ist eingebettet …

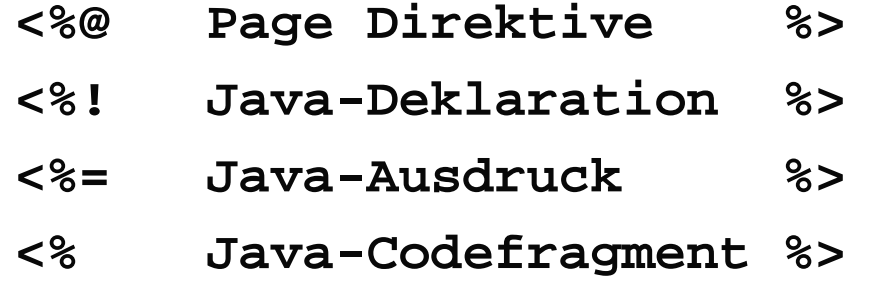

```
<%-- Kommentar %>
```

```
…
```
**<html>**

```
<head><title>Hello World</title></head>
```
**<body>**

```
<h1><% prg.generiereVorlListe() %></h1>
```
**</body>**

**</html>** 

#### vorlesungen.jsp

```
<%@ page import ="dbs.VorlesungenBean" %>
<jsp:useBean id="prg" class="dbs.VorlesungenBean" scope="request"/>
<jsp:setProperty name="prg" property="*"/>
<html><% if (prg.getProfname() == null) { %>
    <head><title>Professoren-Namen erfassen</title></head>
    <body bgcolor="DDDDDD">
      <FORM METHOD="GET">Bitte geben Sie den Namen eines Professors ein:<P>
        <INPUT TYPE=TEXT NAME=profname><P>
        <INPUT TYPE=SUBMIT VALUE="Vorlesungen ermitteln!">
      </FORM>
    </body>
  <% } else { %>
    <head><title>Vorlesungen ausgeben</title></head>
    <body bgcolor="DDDDDD">
     Die Vorlesungen von <%= prg.getProfname() %> lauten: <P>
     <%= prg.generiereVorlListe() %>
    </body>
  <% } %>
</html>
```
http://dbs.informatik.uos.de:8180/vorlesungen/vorlesungen.jsp

## VorlesungenBean.java (Teil 1)

```
package dbs; import java.sql.*; 
public class VorlesungenBean {
  Connection con;
  String error;
  String profname;
  public VorlesungenBean() {
    String url ="jdbc:mysql://dbs.informatik.uos.de/UniWeb";
    String user ="erika"; String passwd ="mustermann"; 
    try { Class.forName("com.mysql.jdbc.Driver");
      con = DriverManager.getConnection(url, user, passwd);
    } catch(Exception e) { error = e.toString(); } }
public void setProfname(String name) { profname = name; }
public String getProfname() { return profname; }
```
# VorlesungenBean.java (Teil 2)

```
public String generiereVorlListe() {
  Statement stmt = null;
 ResultSet rs = null;
 if (con==null) return "Probleme mit der Datenbank: "+error+"<br/>";
 StringBuffer result = new StringBuffer();
 try { stmt = con.createStatement();
    String query ="select v.VorlNr, v.Titel, v.SWS "
    +" from Vorlesungen v, Professoren p " + " where v.gelesenVon = p.PersNr "
    +" and p.name ='" + profname +"'";
    rs = stmt.executeQuery(query);
    result.append("<ul>");
   while (rs.next()) 
      result.append("<li>" + rs.getInt("VorlNr") + ": "
        + rs.getString("Titel") + " (mit " + rs.getInt("SWS") + " SWS)"
        +"</li>");
      result.append("</ul>"); }
 catch(SQLException e)
  { result.append("Bei der Abfrage fuer " +profname+ " trat ein Fehler auf: "
  + e.getMessage() + "<br />"); } return result.toString();
}
```
http://www-lehre.inf.uos.de/~dbs/2011/Java/VorlesungenBean.java

## Active Server Pages (ASP)

- $\bullet$ Microsoft Internet Information Server
- $\bullet$ Visual Basic for Applications
- $\bullet$ jetzt ASP.NET

```
<html><body> 
    <%response.write("Hello World !") 
    %></body>
</html>
```
#### PHP

- $\bullet$ Personal Home Page (seit 1995)
- $\bullet$ Server-basierte Scriptsprache (75 % aller Serverscripte)
- $\bullet$ Integriert in HTML-Seiten
- $\bullet$ PEAR (PHP Extension and Application Repository, 1999)
- $\bullet$ GD-Library (in C geschrieben, Schnittstelle zu PHP)
- $\bullet$ JpGraph-Library (in PHP geschrieben)

http://www.selfphp.de/

http://pear.php.net/

http://www.boutell.com/gd/

http://jpgraph.net/

#### matrix.php

```
<HTML><HEAD><TITLE>Matrix</TITLE></HEAD>
 <BODY BGCOLOR="DDDDDD"><CENTER><H1>Matrix</H1>
 <TABLE><?for ($i=0; $i<10; $i++){
     echo "<tr>";
     for ($j=0; $j<10; $j++){
        echo "<TD>", $i, $j, "</TD>";
      }
     echo "</TR>\n";
    }
 ?></TABLE>
 </CENTER>
 </BODY>
</HTML>
```
**http://www-lehre.inf.uos.de/~dbs/2011/PHP/matrix.php**

## eingabe.html

```
<HTML><HEAD><TITLE>Eingabe</TITLE></HEAD>
  <BODY BGCOLOR="DDDDDD"><center><H1>Hier kommt die Eingabe ...</H1>
    <FORM METHOD="GET" ACTION="ausgabe.php" >
     Bitte geben Sie eine Zahl ein:<P>
      <INPUT name="zahl" size="2" ><INPUT TYPE="submit" VALUE="Abschicken !"></FORM>
 </center>
 </BODY>
</HTML>
```
**http://www-lehre.inf.uos.de/~dbs/2011/PHP/eingabe.html**

## ausgabe.php

```
<HTML><HEAD><TITLE>Ausgabe</TITLE>
 </HEAD>
  <BODY BGCOLOR="DDDDDD">
 <CENTER><H1>... und hier kommt die Ausgabe:</H1>
 <?Sz = S GET['zahl'];
   for ($i=1; $i<=10; $i++) {
     echo $i, " mal ", $z, " = ", $i*$z, "<BR>";
    }
 ?></CENTER>
 </BODY>
</HTML>
```
# frage.html

```
<HTML><HEAD> <TITLE>Frage</TITLE>
  </HEAD>
  <BODY><FORM METHOD="POST" ACTION="./antwort.php">
       Bitte geben Sie Ihre SQL-Query ein:
      <P><INPUT NAME="frage" SIZE="70">
      <P><INPUT TYPE="submit" VALUE="Query absetzen">
    </FORM>
  </BODY>
</HTML>
```
**http://dbs.informatik.uos.de/media2mult/php/frage.html**

**http://dbs.informatik.uos.de/media2mult/php/antwort.php?frage=select+name+from+Professoren**

## antwort.php [Teil 1]

```
<html><head><title>Antwort auf DB-Query</title>
  </head>
  <body bgcolor="#dddddd">
  <?php require_once 'MDB2.php';
    $dsn = array( 'phptype' => 'mysql', 
              'username' => 'erika',
              'password' => 'mustermann',
              'hostspec' => 'dbs',
              'database' => 'UniWeb', );
    $con =& MDB2::connect($dsn);
    if (PEAR::isError($con)) die($con->getMessage());
    $result = $con->query($_REQUEST['frage']);
    if (PEAR::isError($result)) die($result->getMessage());
```
hat Zugriff auf GET und POST

```
$s = $result->numCols();
    $header = $result->getColumnNames();
    echo "<table border=\"2\" cellpadding=\"3\">\n";
    echo "<tr>";
    for (\frac{5i}{1} = 0; \frac{5i}{1} < \frac{5s}{1}; \frac{5i}{1} + \frac{1}{1})echo "<td>".ucfirst(key($header))."</td>";
      next($header); 
    }
    echo "</tr>\n";
    while($row = $result->fetchRow()) {
      echo "<tr>";
      for($i = 0; $i < $s; $i++) echo "<td>$row[$i]</td>";
      echo "</tr>\n";
    }
    echo "</table>\n"; 
    $result->free();
    $con->disconnect();
  ?></body>
</html>
                                               antwort.php
                                                       [Teil 2]
```
#### assistenten.ihtml

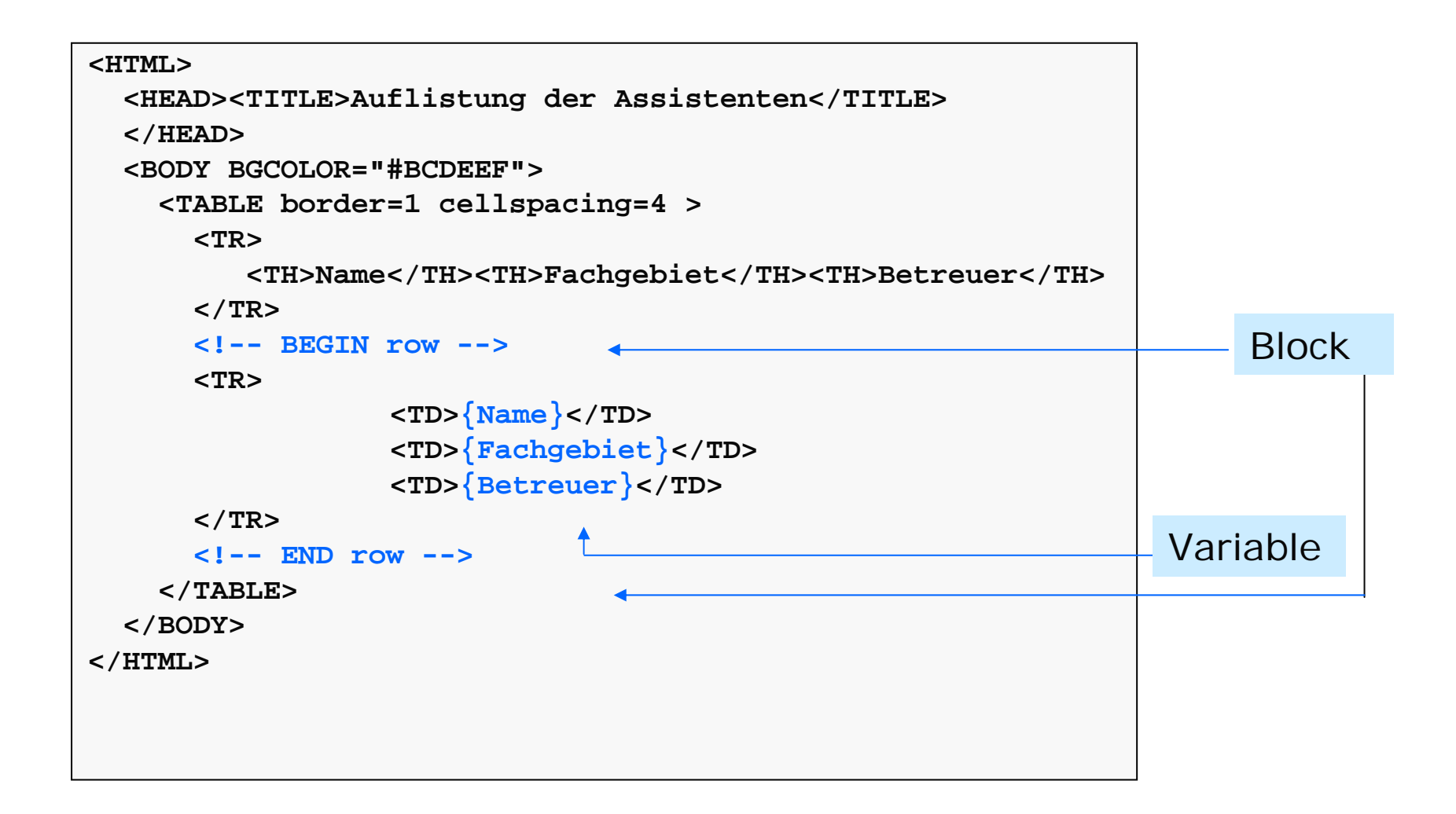

## assistenten.php [Teil 1]

```
<?php require_once 'MDB2.php';
 require_once 'HTML/Template/PHPLIB.php';
 $dsn = array ( "phptype" => "mysql",
                "username" => "erika",
                "password" => "mustermann",
                "hostspec" => "dbs",
                "database" => "UniWeb",
  );
 $con =& MDB2::connect($dsn);
 if (PEAR::isError($con)) die ($con->getMessage());
  $sql ="SELECT a.name AS Name, 
          a.fachgebiet AS Fachgebiet,
         p.name AS Betreuer
          FROM Assistenten a, Professoren p
          WHERE a.boss = p.persnr";
 $result = $con->query($sql);
  if (PEAR::isError($result)) die ($result->getMessage());
```
# assistenten.php [Teil 2]

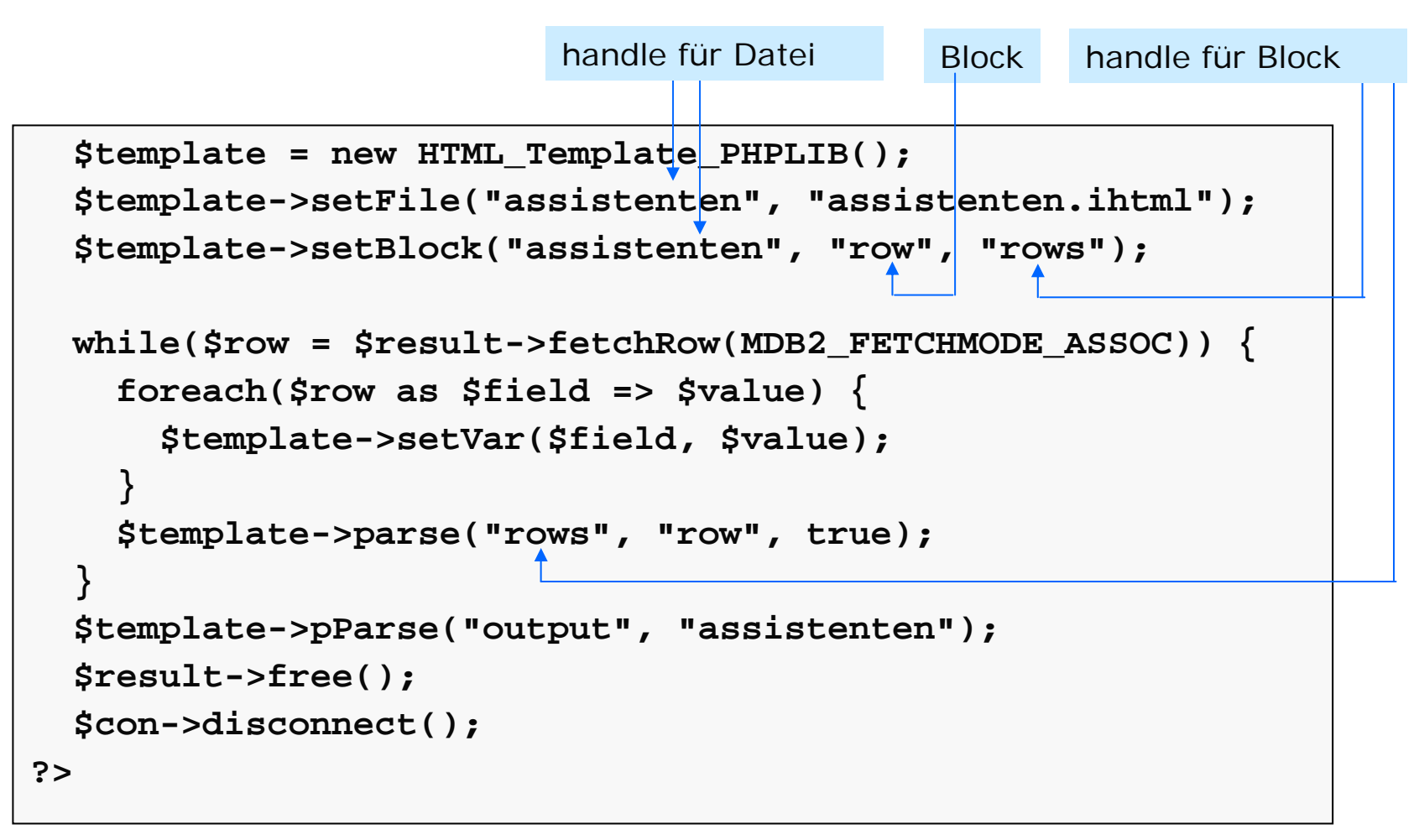

**http://dbs.informatik.uos.de/media2mult/php/assistenten.php**

#### semester.ihtml

```
<html><head><title>Berechnung von dynamischen Grafiken</title>
  </head>
  <body>
    <table border="1"><tr><th>Student</th><th>Studiendauer</th>
      </tr>
      <!-- BEGIN row --><tr><td>{name}</td><td>{grafik}</td>
      </tr>
      <!-- END row -->
    </table>
  </body>
</html>
```
## balken.php

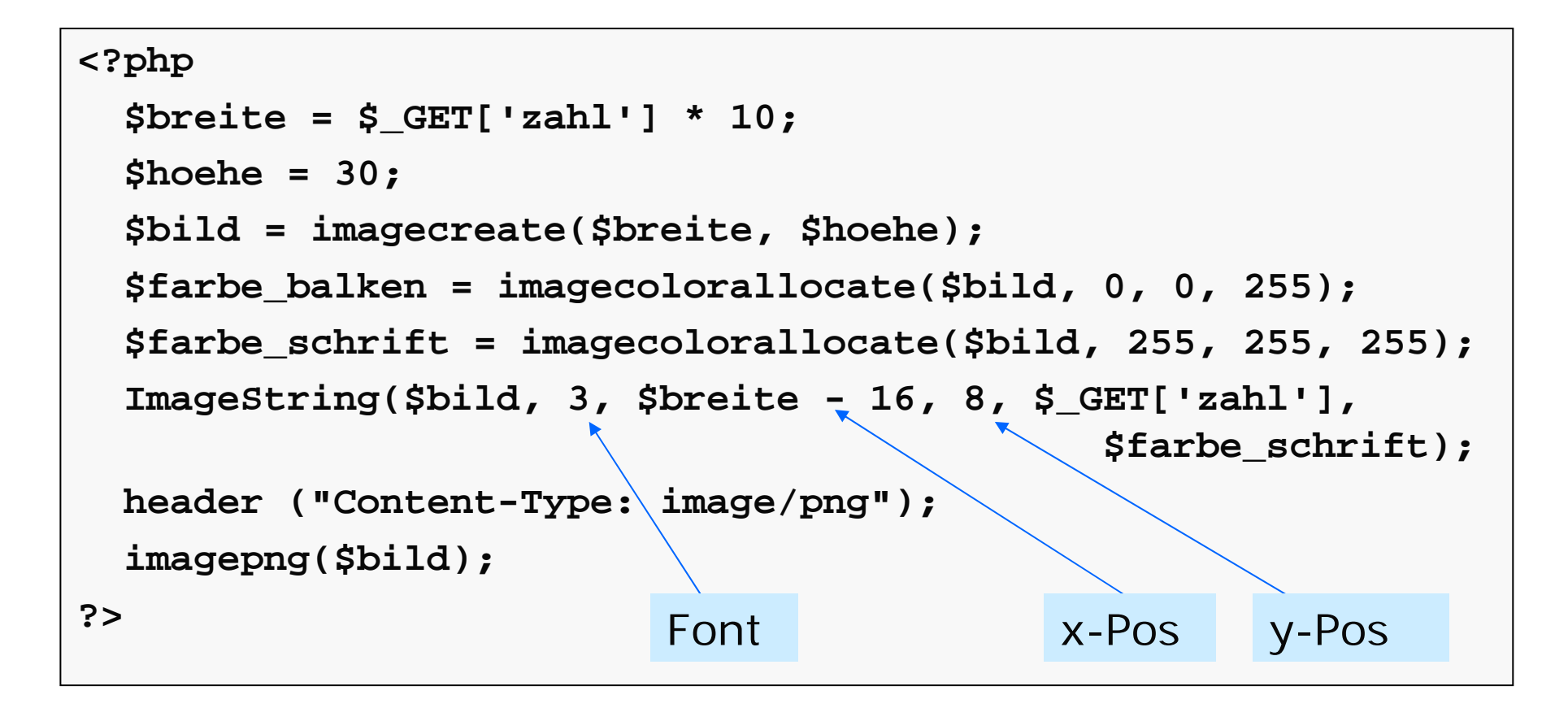

**http://dbs.informatik.uos.de/media2mult/php/balken.php?zahl=8**

#### semester.php [Teil 1]

```
<?php
 require_once 'MDB2.php';
 require_once 'HTML/Template/PHPLIB.php';
 $dsn = array( 'phptype' => 'mysql', 
                'username' => 'erika', 
                'password' => 'mustermann',
                'hostspec' => 'dbs',
                'database' => 'UniWeb',
  );
  $con =& MDB2::connect($dsn);
  if (PEAR::isError($con)) die($con->getMessage());
  $sql ="SELECT name, semester FROM Studenten ORDER BY name";
 $result = $con->query($sql);
  if (PEAR::isError($result)) die($result->getMessage());
```
## semester.php [Teil 2]

```
$template = new HTML_Template_PHPLIB();
  $template->setFile("semester", "semester.ihtml");
  $template->setBlock("semester", "row", "rows");
 while($row = $result->fetchRow()) {
    $template->setVar("name", $row[0]);
    $template->setVar("grafik",
                      "<img src=\"./balken.php?zahl=$row[1]\">");
    $template->parse("rows", "row", true);
  }
  $template->pParse("output", "semester");
 $result->free();
 $con->disconnect();
?>
```
**http://dbs.informatik.uos.de/media2mult/php/semester.php**

#### lehre.html

```
<html>
  <head><title>Lehrbelastung der Professoren</title>
  </head>
  <body bgcolor="silver">
    <img src="./torte.php">
  </body>
</html>
```
# torte.php [Teil 1]

```
<?php
 require_once './jpgraph-2.3.4/src/jpgraph.php';
 require_once './jpgraph-2.3.4/src/jpgraph_pie.php';
 require_once 'MDB2.php';
  $dsn = array( 'phptype' => 'mysql', 
                'username' => 'erika', 
                'password' => 'mustermann',
                'hostspec' => 'dbs',
                'database' => 'UniWeb',
  );
  $con =& MDB2::connect($dsn);
  if (PEAR::isError($con)) die($con->getMessage());
  $sql ="SELECT name, SUM(sws) FROM Vorlesungen, Professoren
          WHERE persnr = gelesenvon GROUP BY name"; 
  $result = $con->query($sql);
  if (PEAR::isError($result)) die($result->getMessage());
```
## torte.php [Teil 2]

```
$i = 0;
 while(Srow = Sresult->fetchRow() )$namen[$i] = $row[0]; 
    $daten[$i] = $row[1];
    $i++;
  }
  $result->free();
  $con->disconnect();
  $graph = new PieGraph(600, 400, "auto");
  $graph->SetShadow();
  $graph->title->Set("Lehrbelastung der Professoren");
  $graph->title->SetFont(FF_FONT1, FS_BOLD);
  $pl = new PiePlot($daten);
  $pl->SetLegends($namen);
  $graph->Add($pl);
  $graph->Stroke();
?>
```
**http://dbs.informatik.uos.de/media2mult/php/lehre.html**

## Zusammenfassung

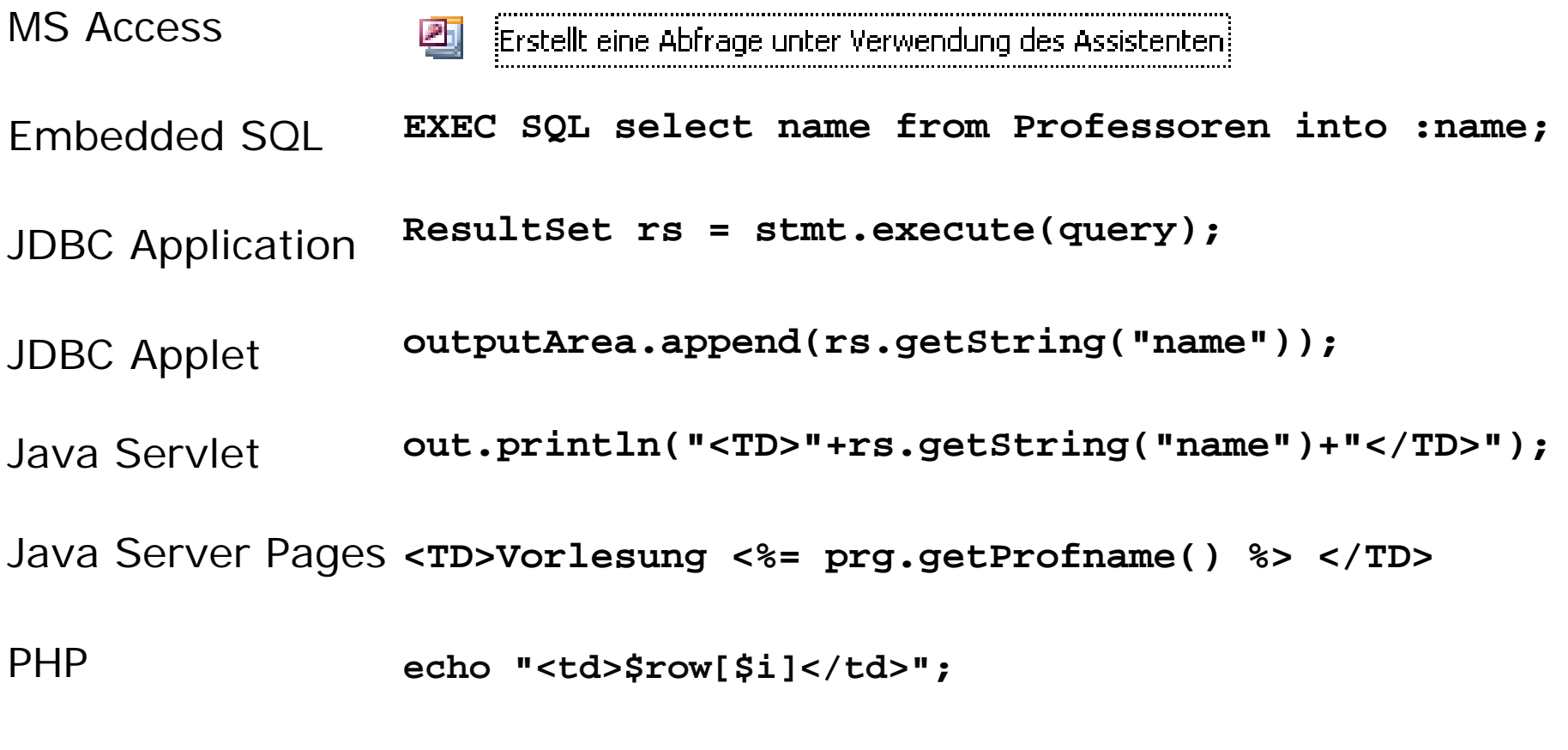

Ruby on Rails Nächste Woche: